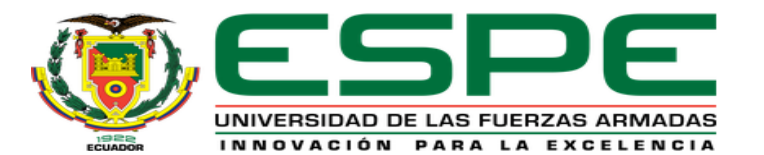

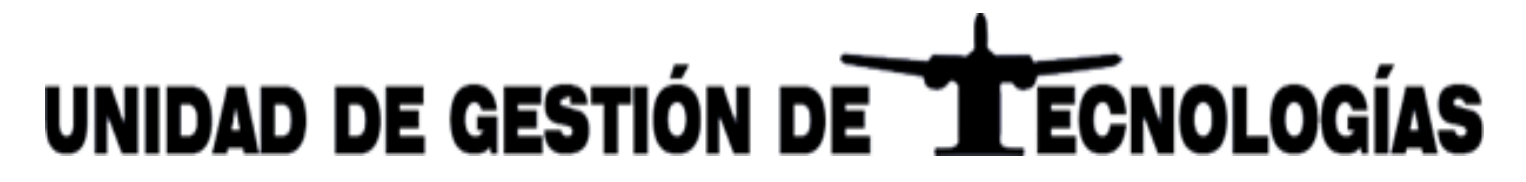

#### **UNIVERSIDAD DE LAS FUERZAS ARMADAS ESPE-UGT DEPARTAMENTO DE ELÉCTRICA Y ELECTRÓNICA CARRERA DE ELECTRÓNICA MENCIÓN INSTRUMENTACIÓN Y AVIÓNICA**

#### **IMPLEMENTACIÓN DE UN SISTEMA DE COMUNICACIÓN MODBUS TCP ENTRE EL PLC S7-300 Y S7-1200**

**AUTOR:**

**DIRECTOR:** 

CACHAGO GÓMEZ, JONATHAN JAVIER

ING. PAOLA NATALY, SANDOVAL VIZUETE

2020

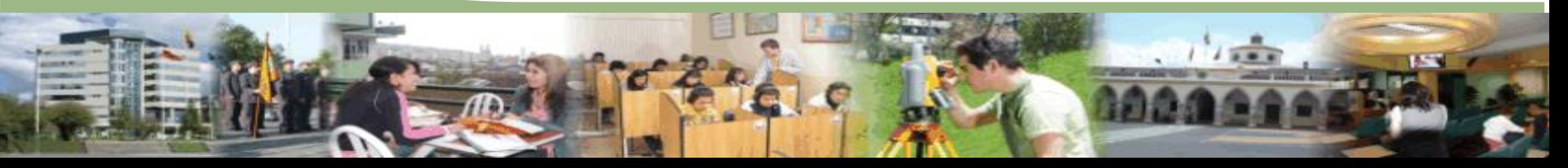

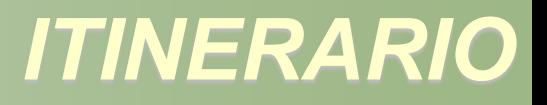

- Objetivos
- Descripción del sistema de comunicación
- Establecer la red Modbus TCP/IP
- Configuración del servidor
- Configuración del cliente 1
- Configuración del cliente 2
- Interfaz HMI
- Conclusiones y recomendaciones

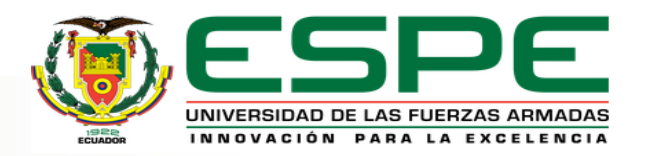

- Implementar un sistema de comunicación Modbus TCP entre el PLC S7- 300 y S7-1200 para mejorar el nivel de aprendizaje técnico de los estudiantes de la UGT.
- Realizar una investigación bibliográfica de las características técnicas de comunicación que ofrece el PLC S7-300 y el PLC S7-1200.
- Implementar la comunicación con protocolos Modbus TCP que brinde obtener un enlace de calidad.
- Analizar la eficiencia y eficacia de la red Ethernet con la conexión PROFINET entre el PLC S7-300 y S7-1200.

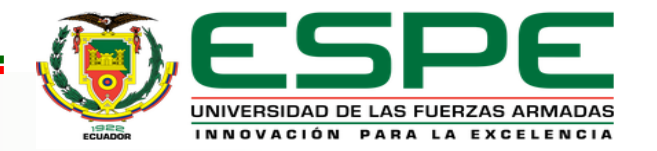

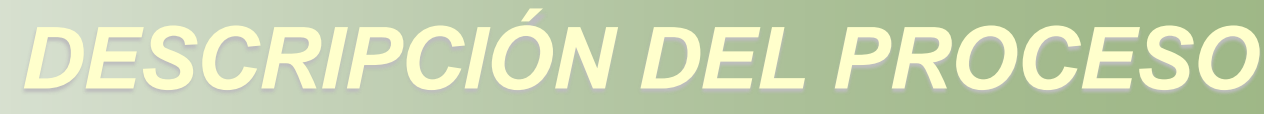

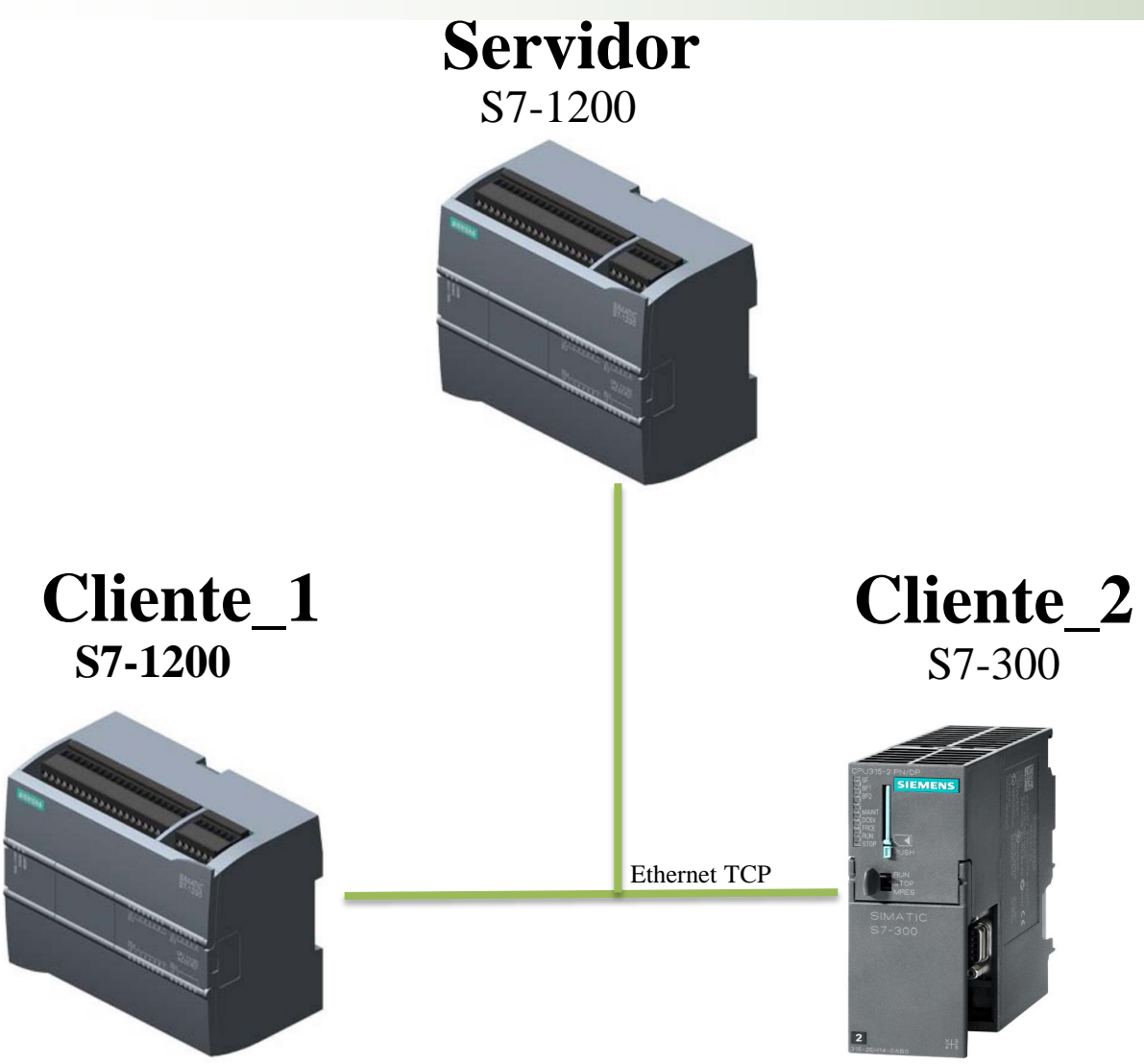

#### **Características**

- $\checkmark$  Conexión PROFINET
- $\checkmark$  Modelo maestro esclavo
- $\checkmark$  Realizado en Tia Portal
- $\checkmark$  Interfaz HMI-Win CC
- Datos tipo INT

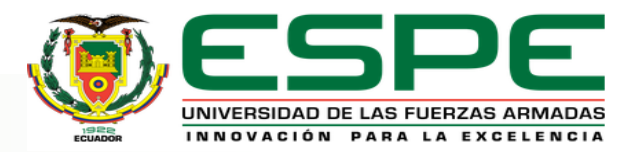

#### *MODBUS TCP EN EL PLC S7-300 Y S7 1200*

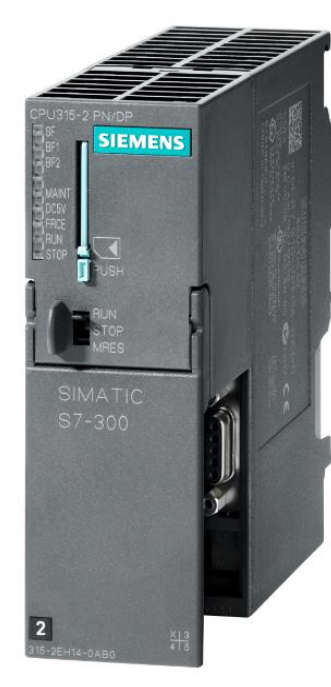

#### **S7 300 2 PN/DP S7 1200C AC/DC/RLY**

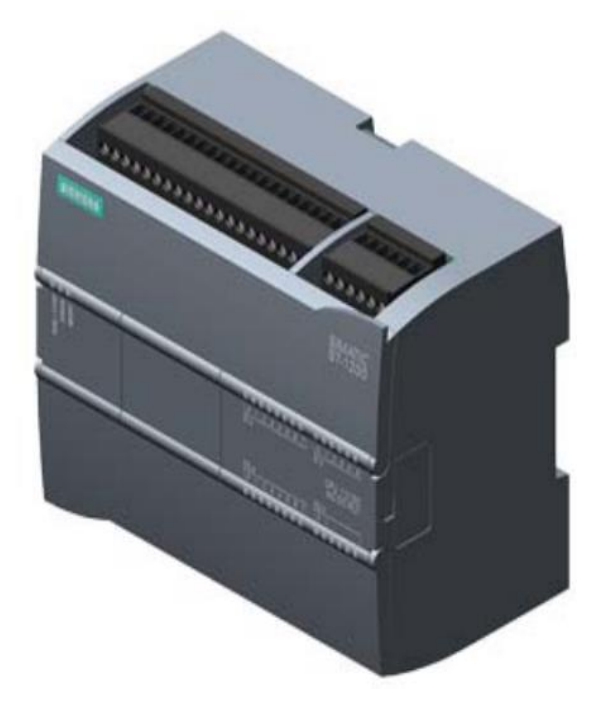

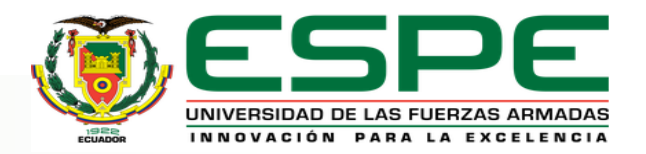

# *CONFIGURACIÓN DE LA RED MODBUS*

#### Activación de las marcas de ciclo y marcas del sistema

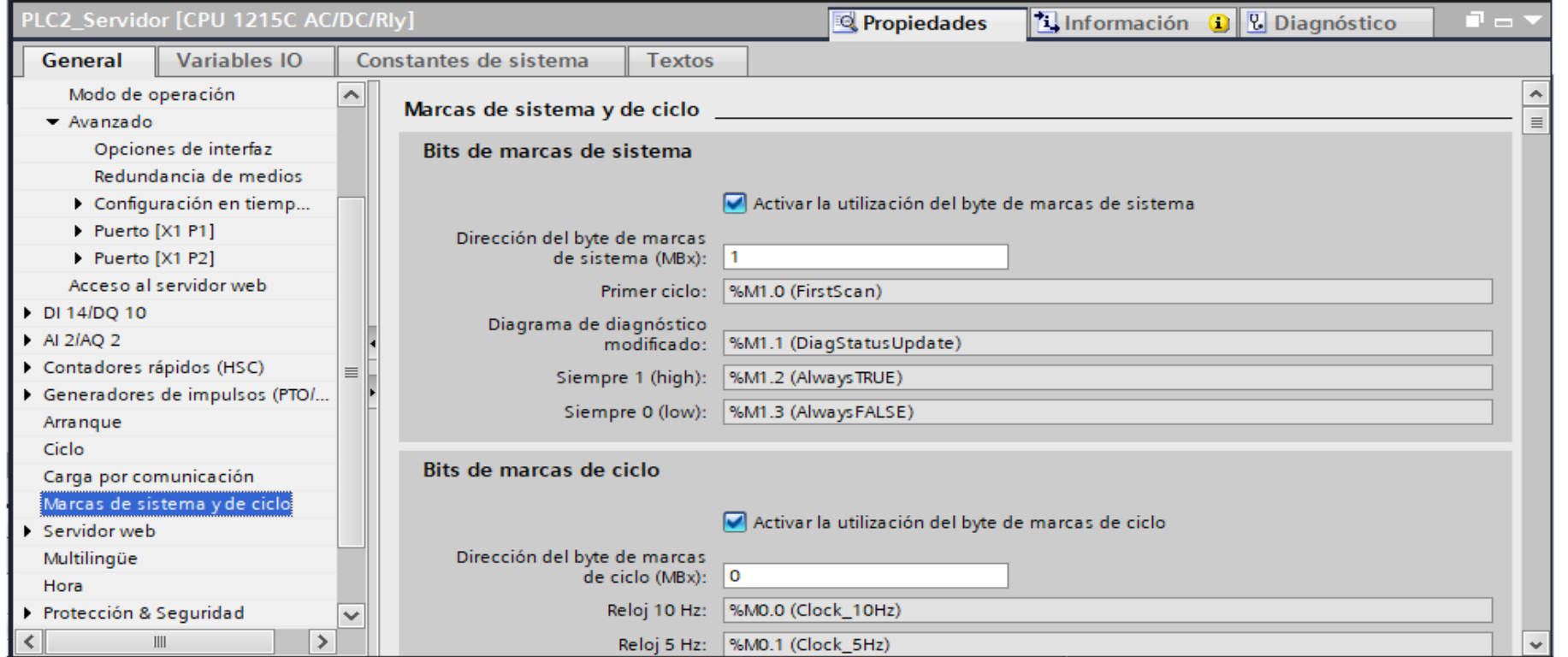

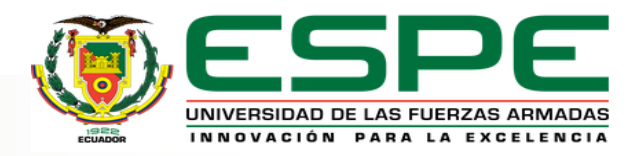

## *ESTABLECER LA RED MODBUS TCP EN*

## *TIA PORTAL*

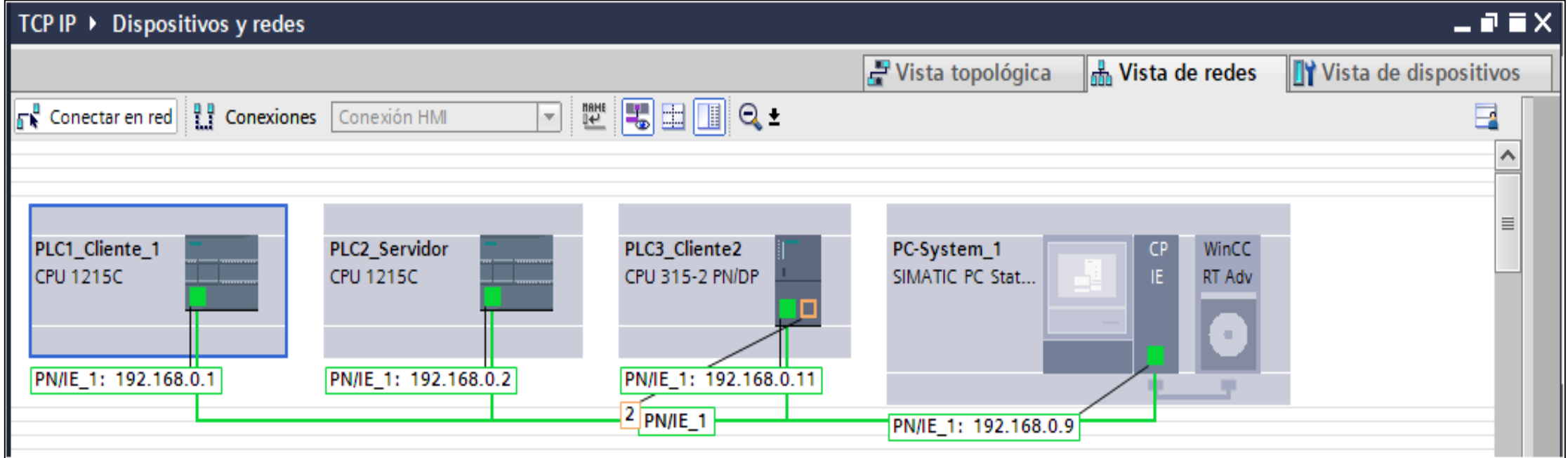

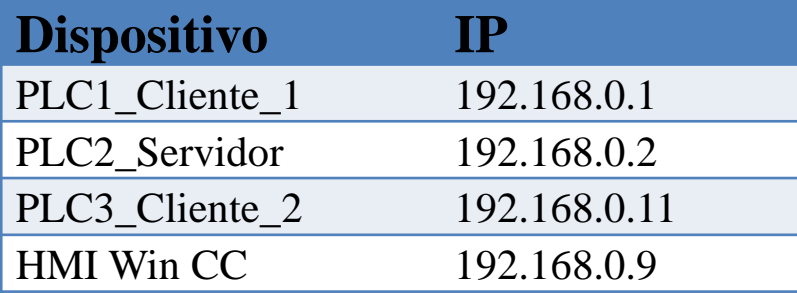

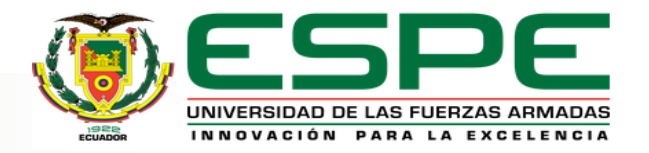

# *INSTRUCCIONES DE COMUNICACIÓN MODBUS*

#### **MB\_SERVER**

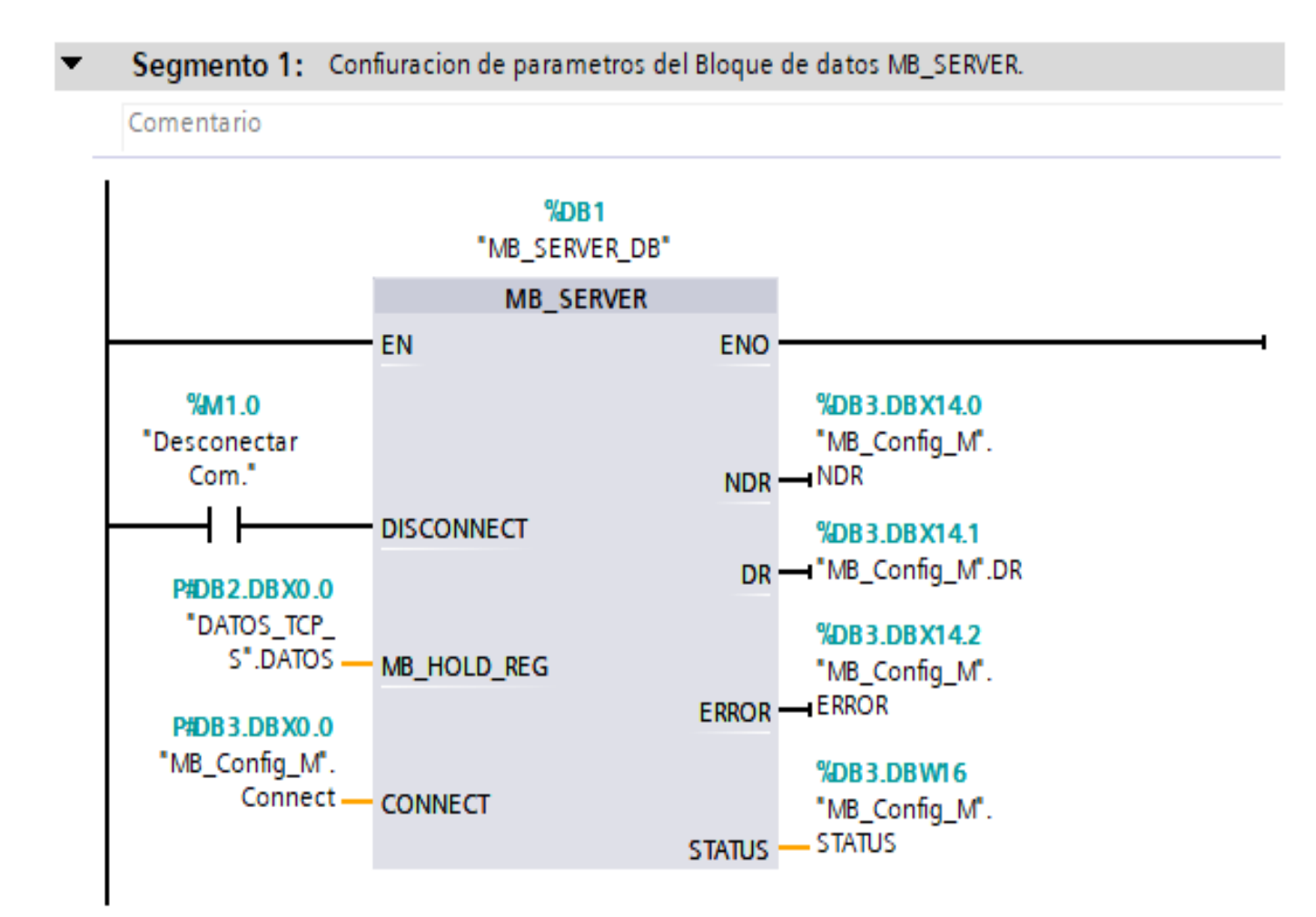

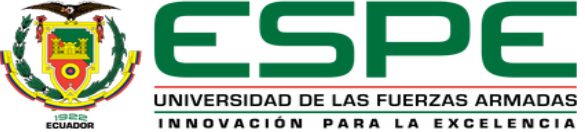

# *CONFIGURACIÓN MODBUS TCP DEL SERVIDOR*

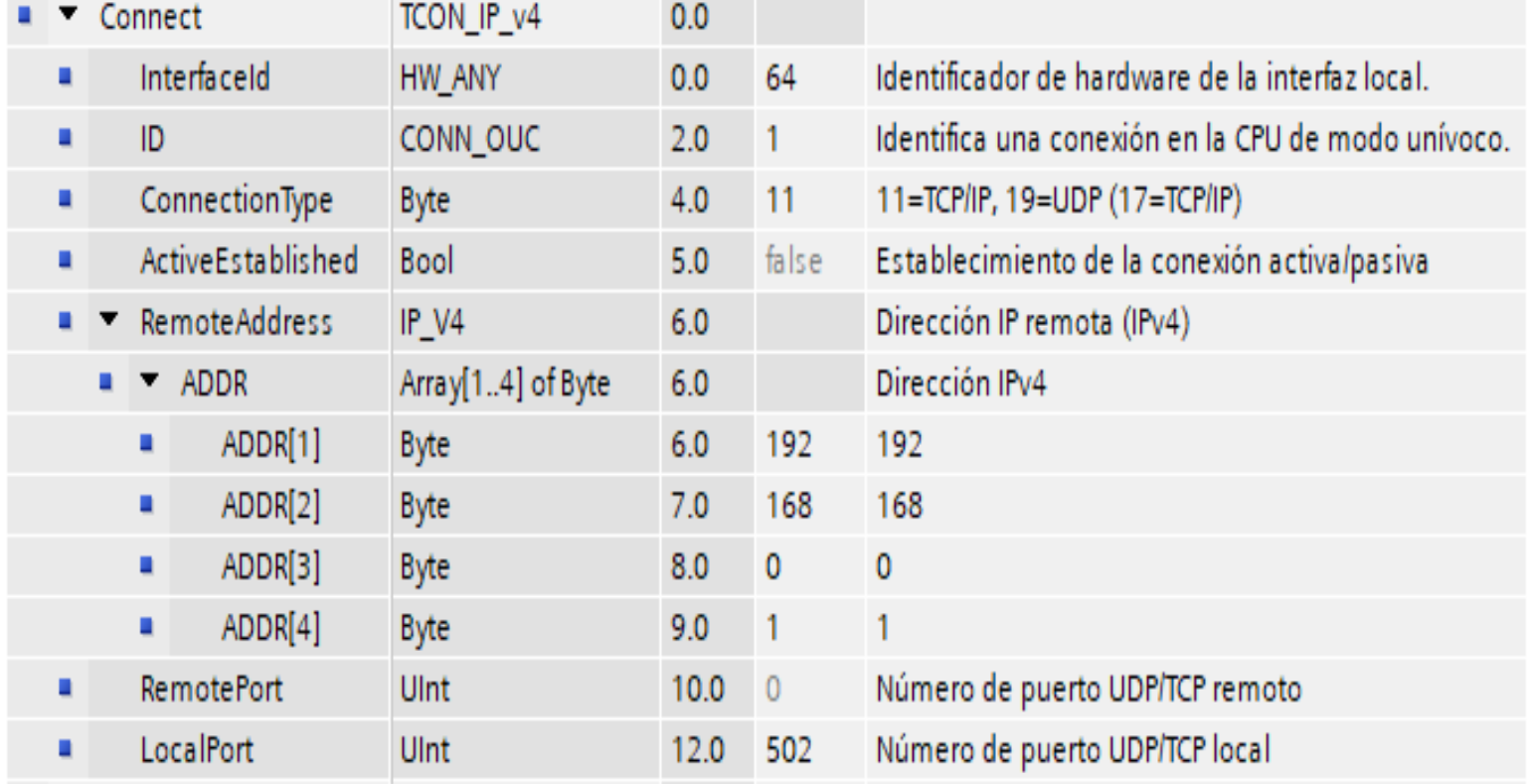

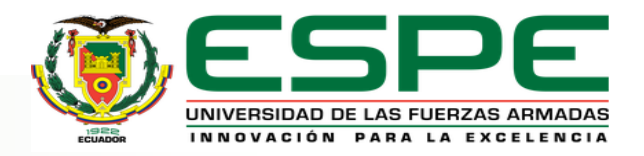

## *DATOS DEL SERVIDOR*

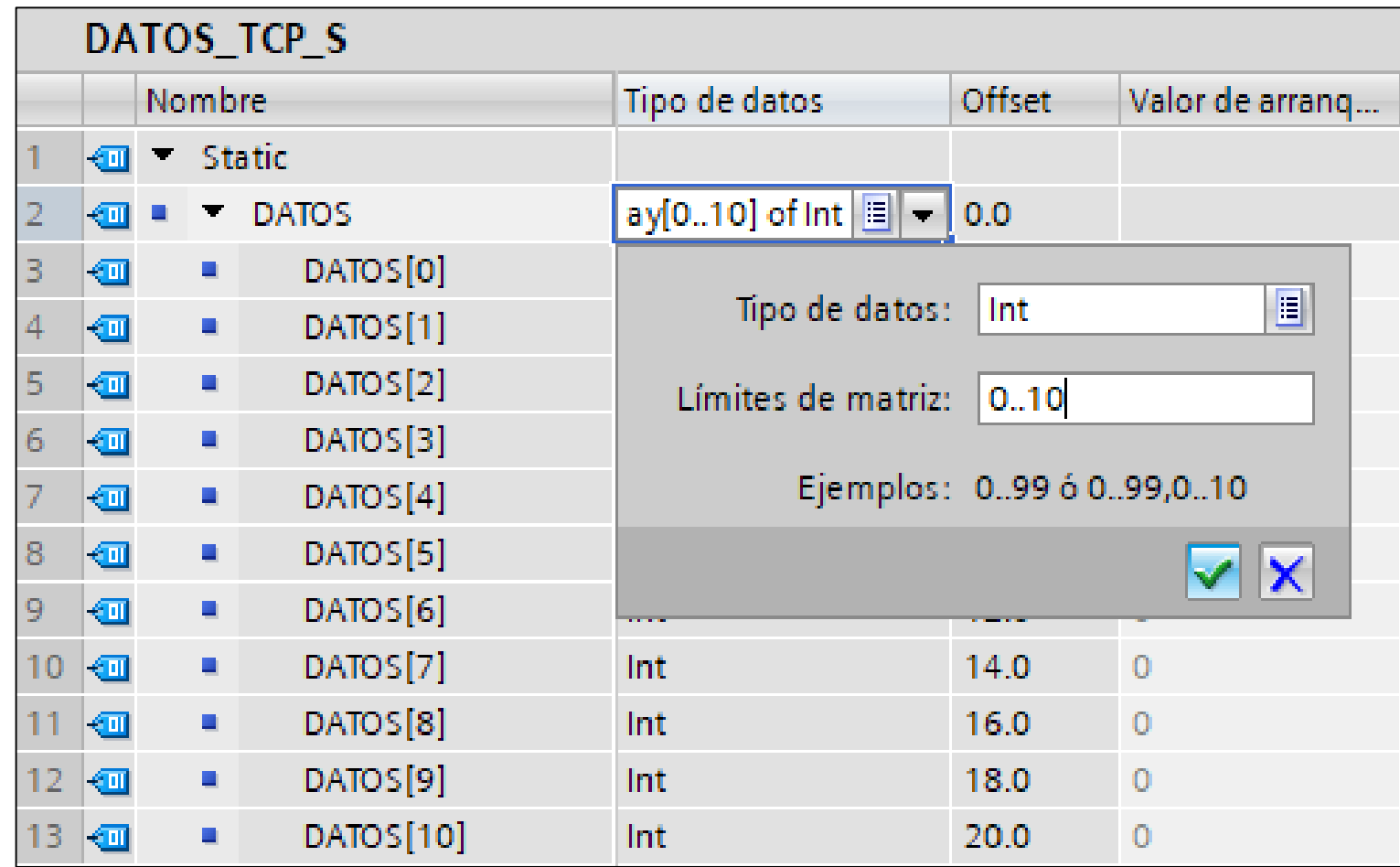

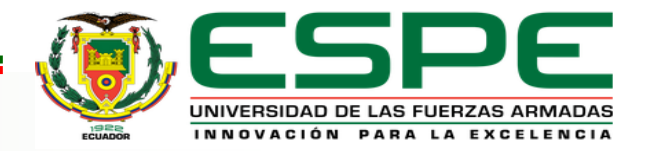

## *INSTRUCCIONES DE COMUNICACIÓN MODBUS*

#### *CLIENTE 1*

#### **MB\_CLIENT**

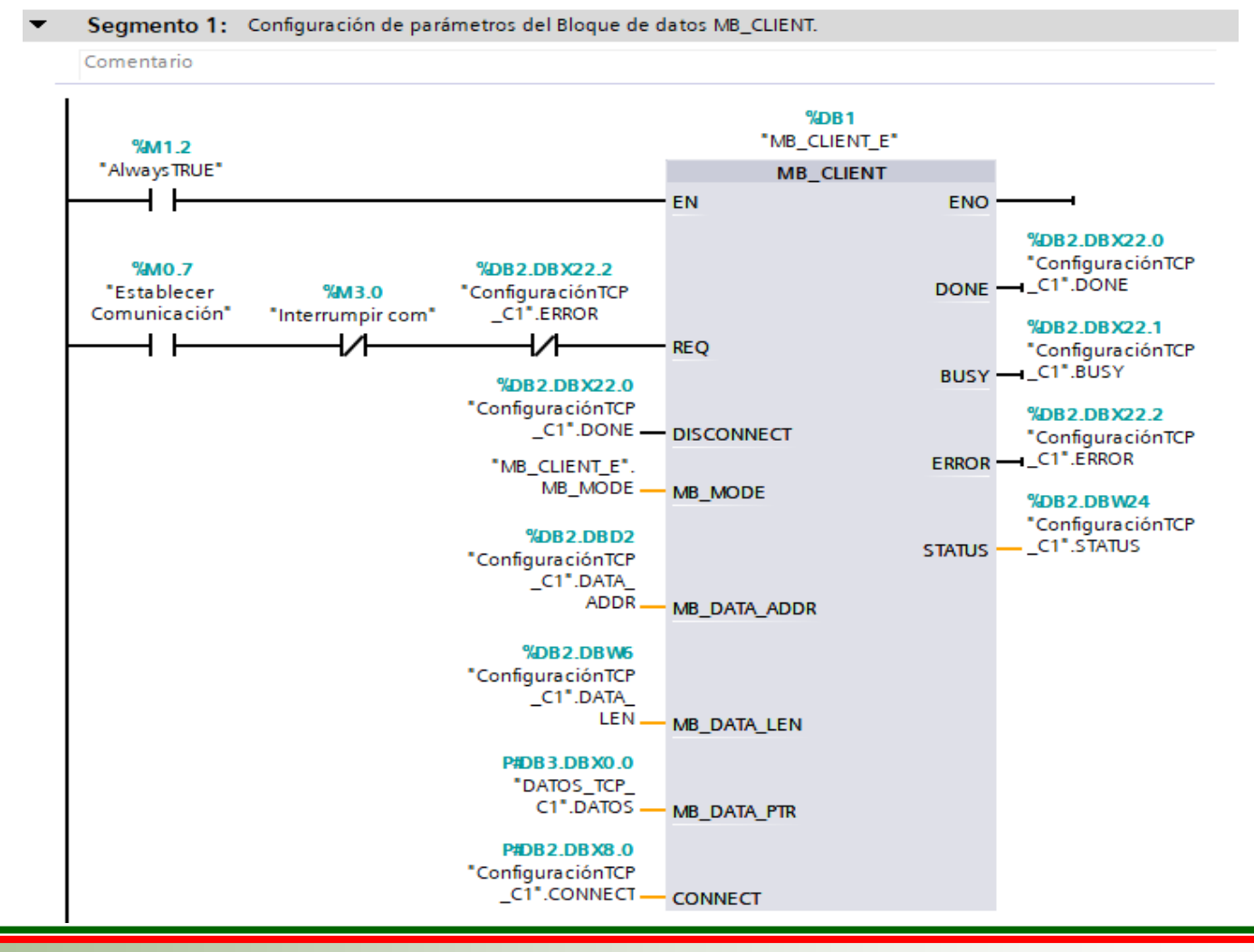

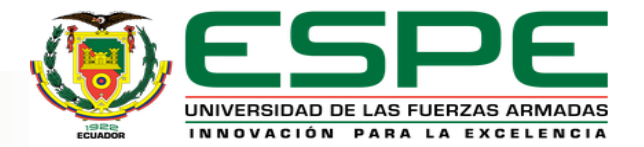

# *CONFIGURACIÓN MODBUS DEL CLIENTE 1*

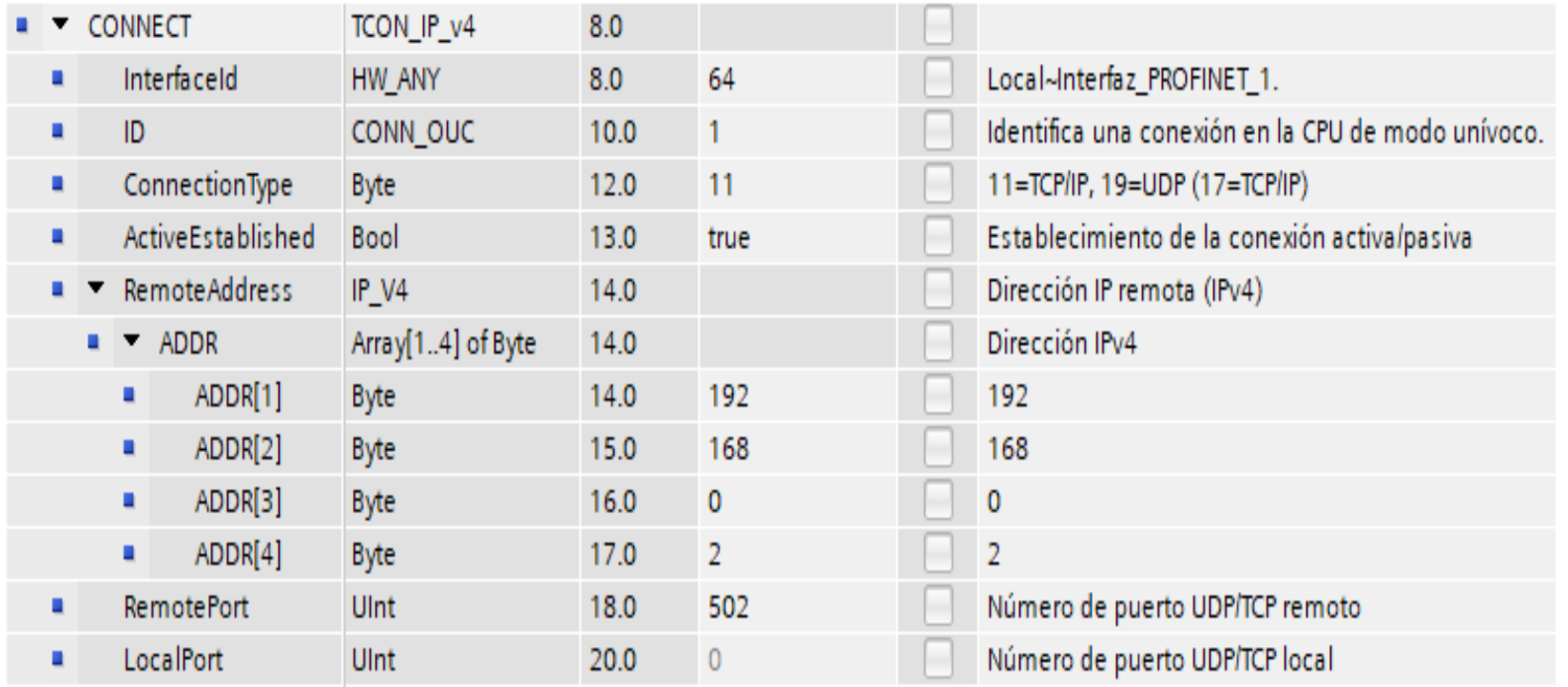

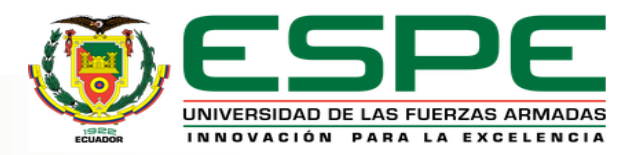

## *DATOS DEL CLIENTE*

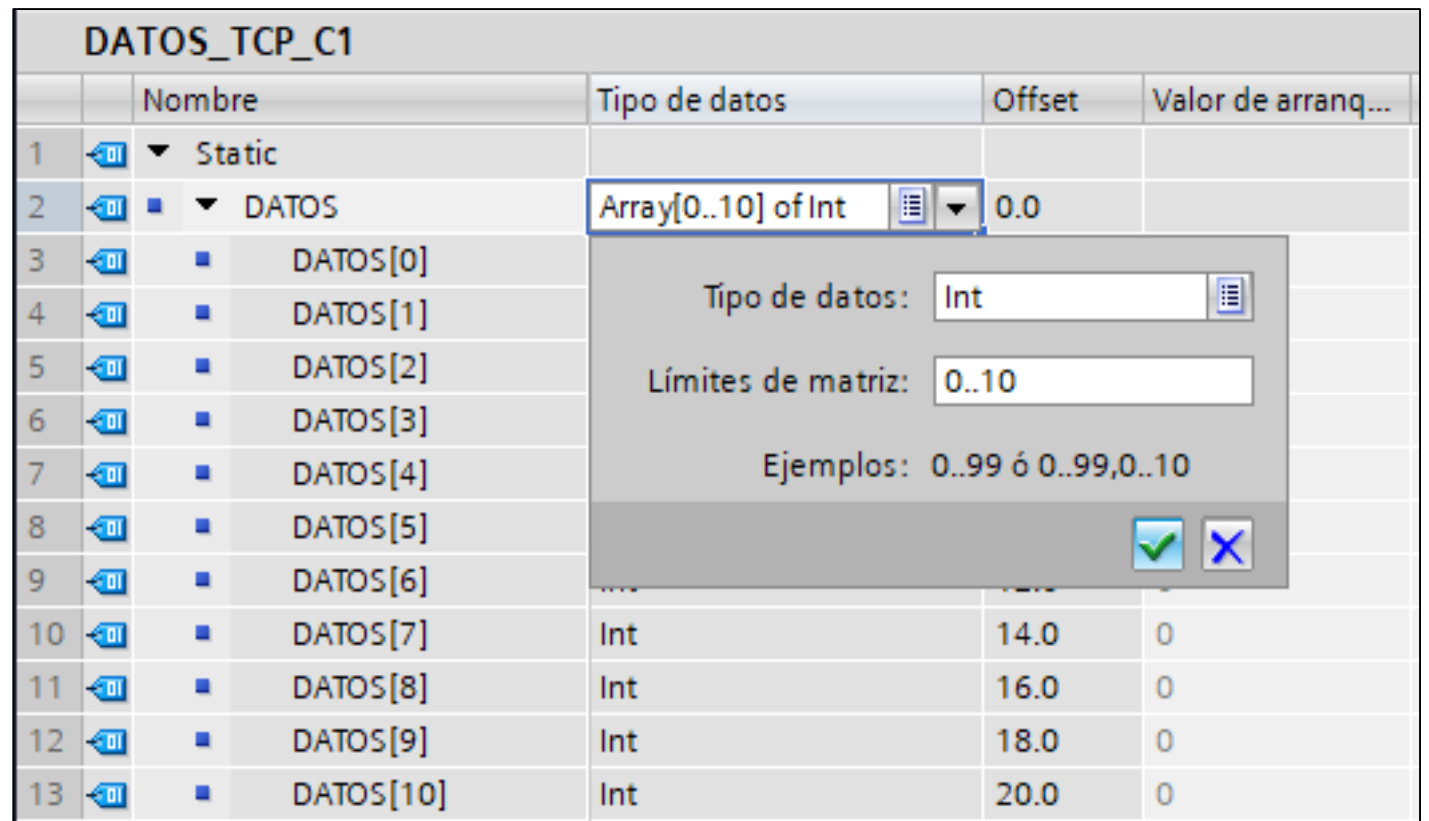

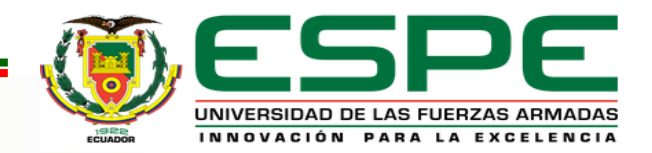

# *CONFIGURACIÓN DEL CLIENTE 2*

#### **COMUNICACIÓN S7 CON EL SERVIDOR**

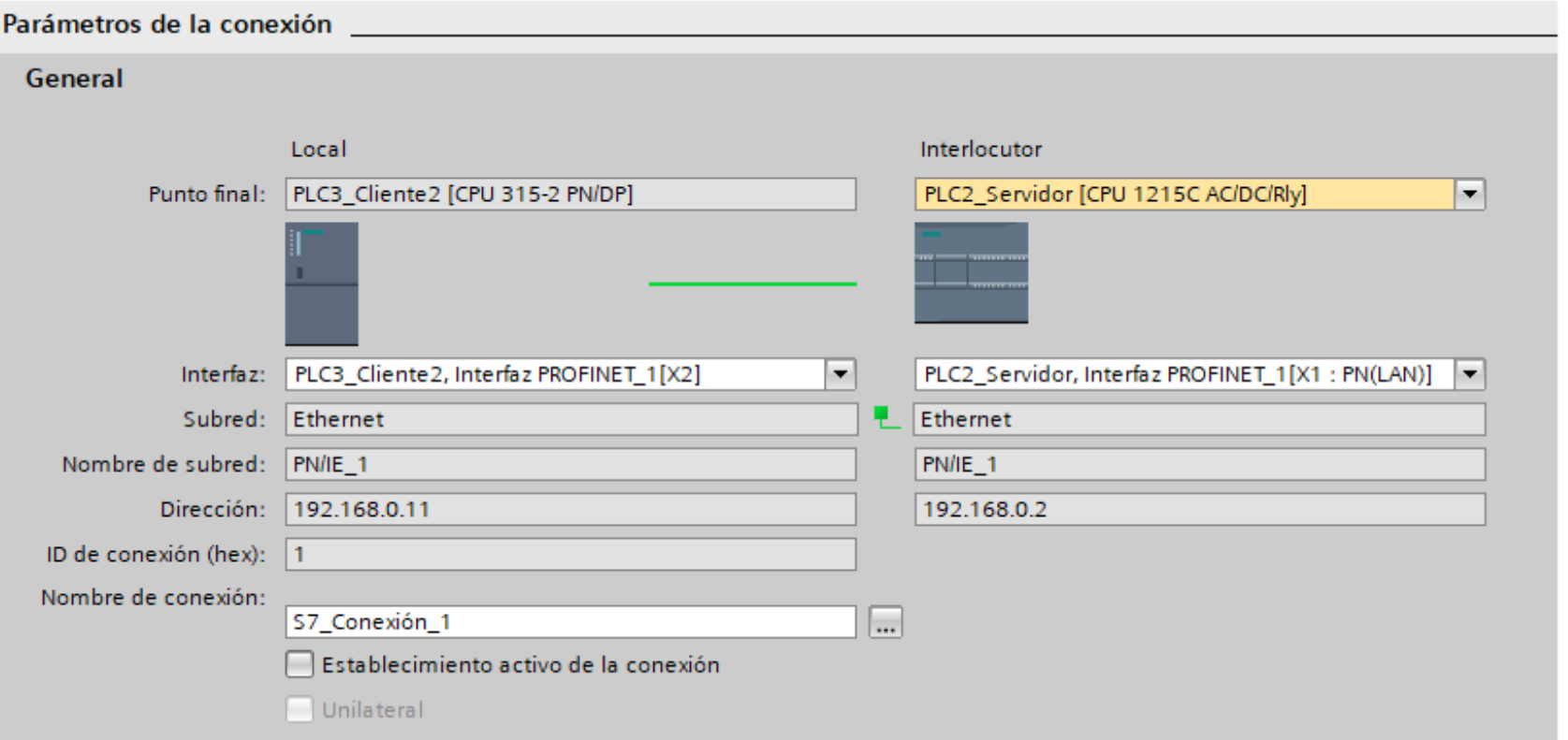

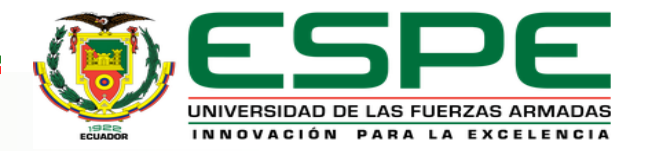

# *INSTRUCCIÓN PUT*

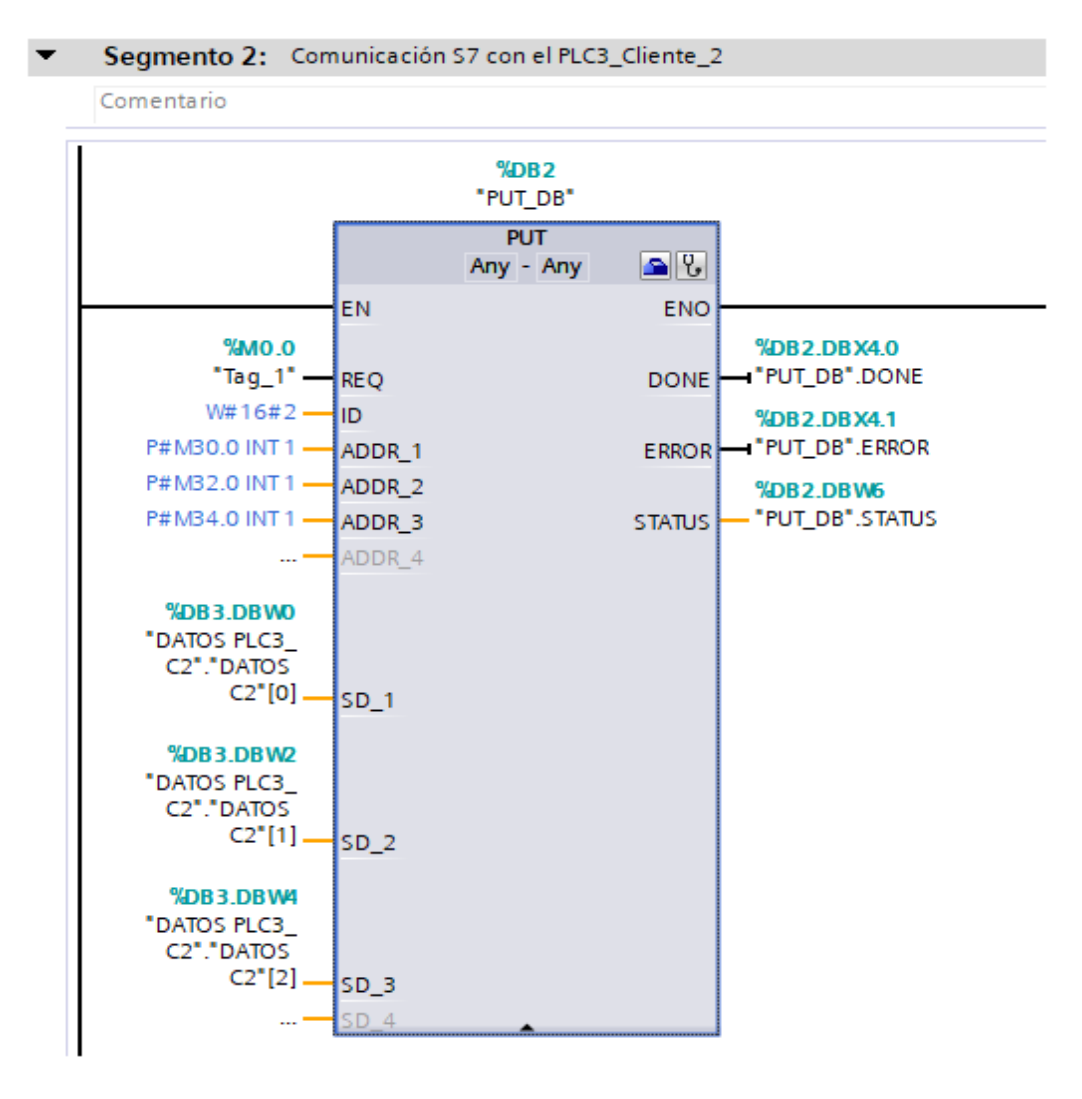

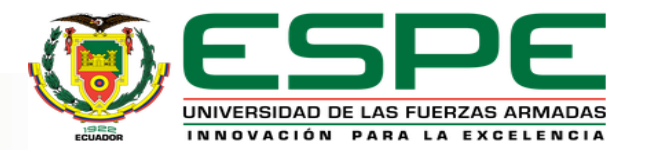

# *INSTRUCCIÓN GET*

Segmento 1: Comunicación S7 con el PLC2\_Servidor  $\overline{\phantom{a}}$ 

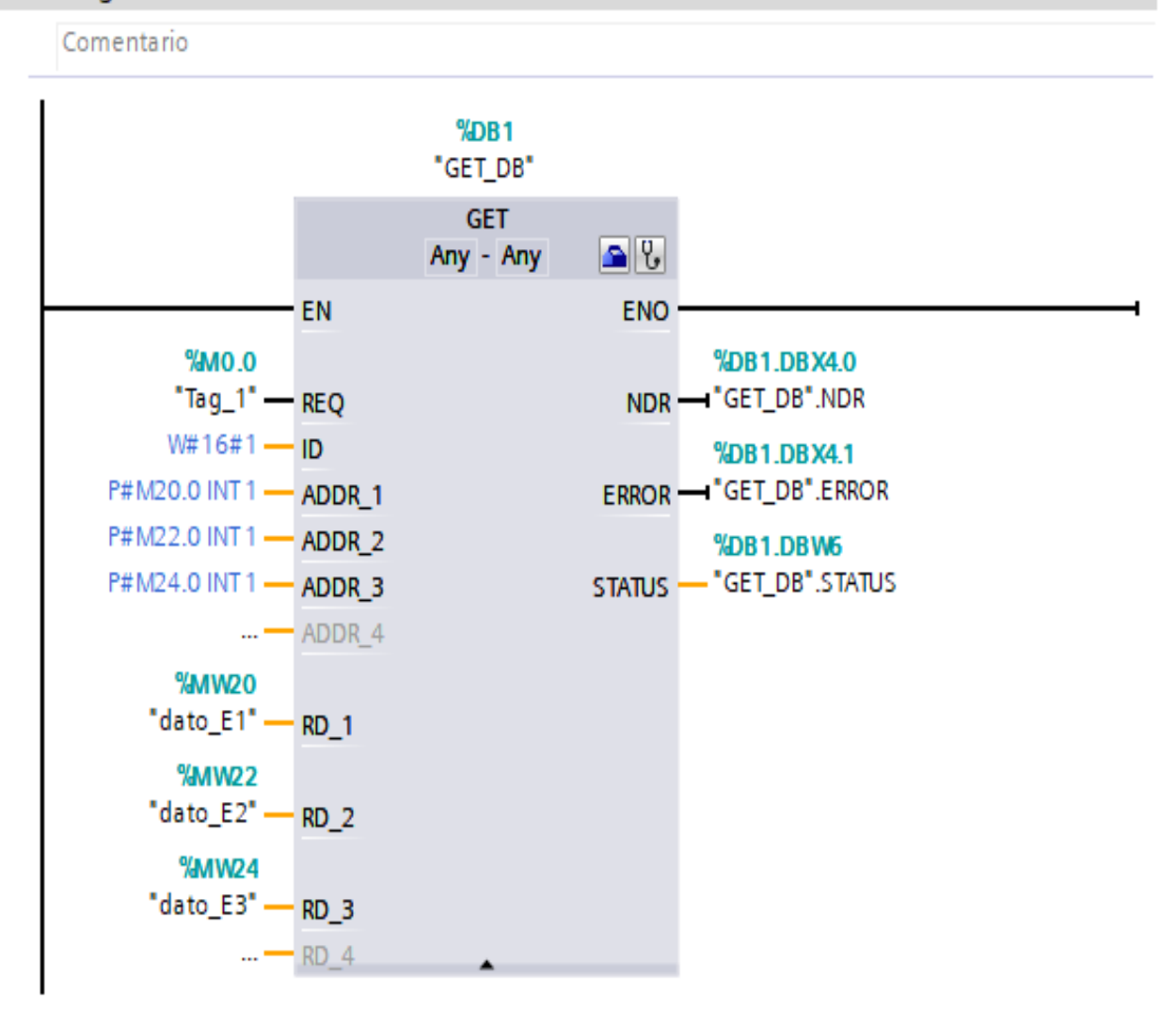

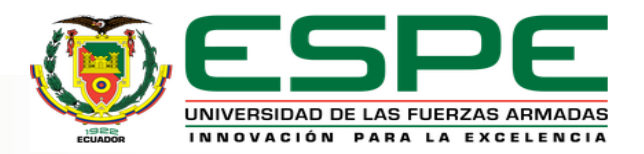

#### *Interfaz HMI*

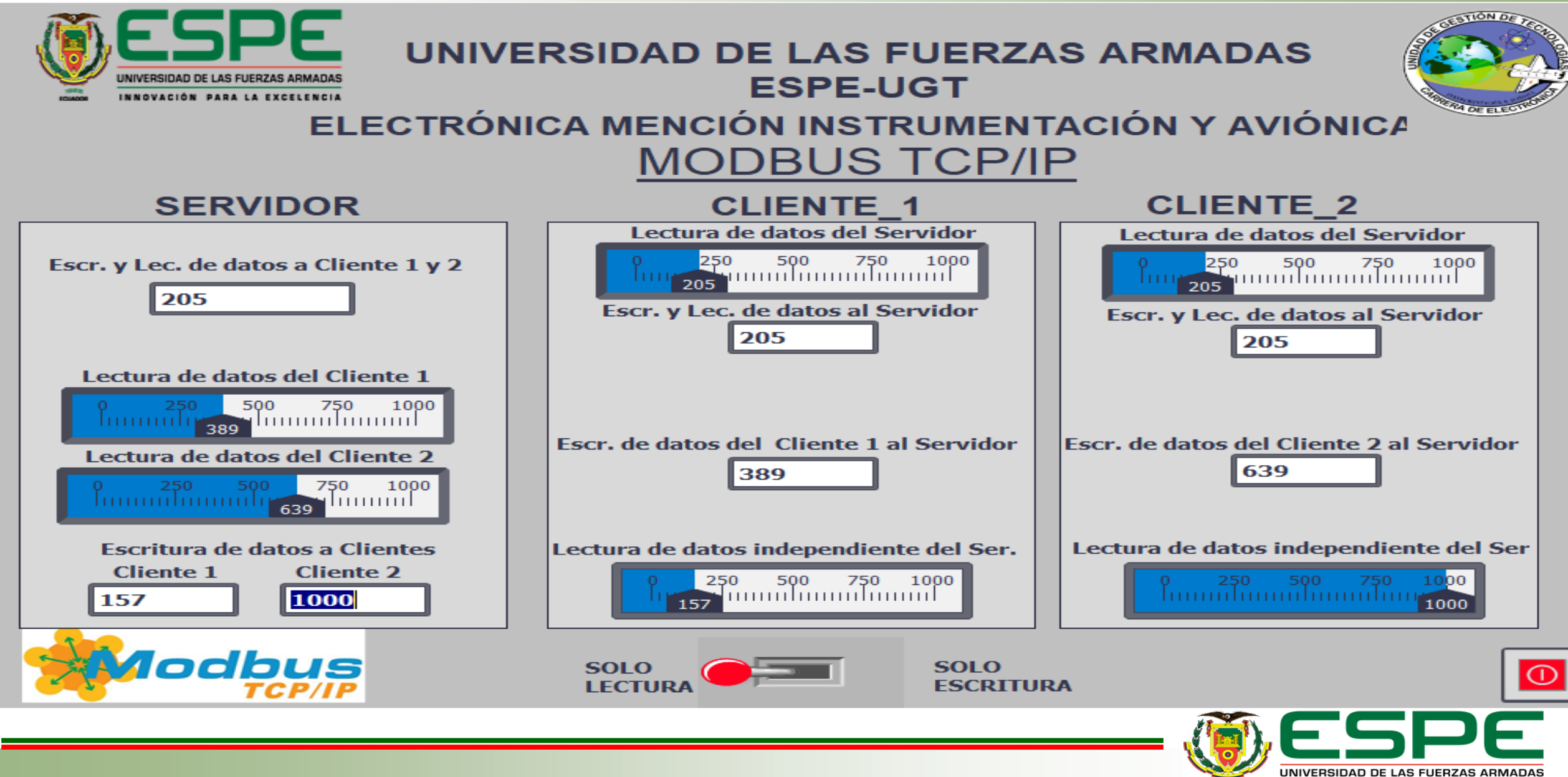

INNOVACIÓN PARA LA EXCELENCIA

## *CONCLUSIONES*

• Modbus trabaja con los protocolos TCP, ASII y RTU, sobresaliendo TCP por la facilidad de conexión con prestaciones de relevancia como el envió de paquetes de datos de 1500 bytes a una velocidad de transmisión de 10 a 100Mbits/s y por su versatilidad física que permite integrar hasta 247 dispositivos, se verificó la calidad y velocidad de respuesta de ésta red al conectar tres dispositivos, uno como servidor y dos como clientes, teniendo una comunicación con envío de datos en paralelo evidenciada en una respuesta inmediata y real.

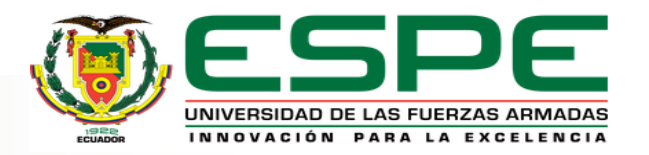

## *CONCLUSIONES*

• Modbus TCP maneja el modelo cliente-servidor, razón por la cual en esta red de comunicación industrial la solicitud del servidor será asistida de forma independiente ya sea por el cliente 1 o por el cliente 2 con datos a transferir, en este caso se creó un Array que contiene una estructura de 10 datos, este bloque tiene todos los datos que están presentes en la red, obteniendo así la eficiencia de la velocidad de transmisión por el tamaño de datos enviados, lo cual se evidenció en un enlace de calidad, considerando que los datos no deben ser menores a un área de memoria de 2 Bytes.

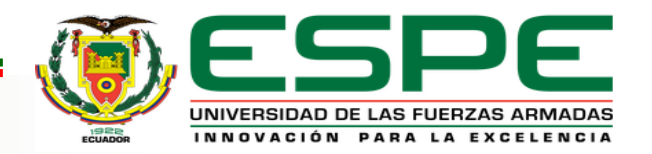

## *CONCLUSIONES*

• El protocolo de comunicación Modbus TCP/IP maneja un estándar en el campo industrial para automatización de procesos, siendo eficiente su implementación con cualquier dispositivo que tenga o soporte sockets TCP/IP, el laboratorio de Automatización y Control de la ESPE-UGT cuenta con módulos compatibles que permite realizar prácticas de redes industriales bajo este protocolo, esto es en beneficio del conocimiento que obtendrán los estudiantes de la carrera.

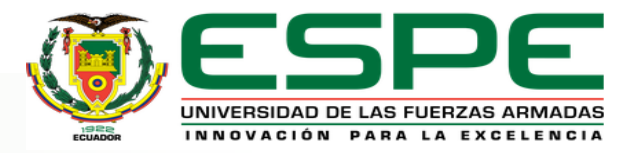

- Investigar las propiedades de comunicación Modbus TCP IP de las dos series de los autómatas para conocer los datos y parámetros a configurar; de forma que se pueda activar marcas del ciclo y marcas del sistema de los PLC para el complemento de la programación en el lenguaje ladder, permitiendo establecer una comunicación sólida con los contactos del PLC y señales de reloj.
- Crear un bloque de datos global para insertar la información a transmitir de tipo Array de 0 a 10 ya que de esta manera se cumple con los parámetros de longitud de dato de las instrucciones Modbus en Tia Portal.

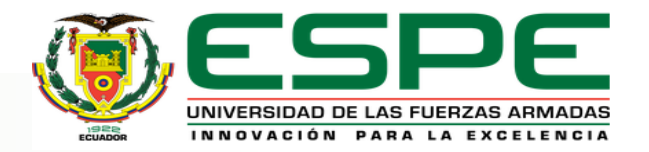

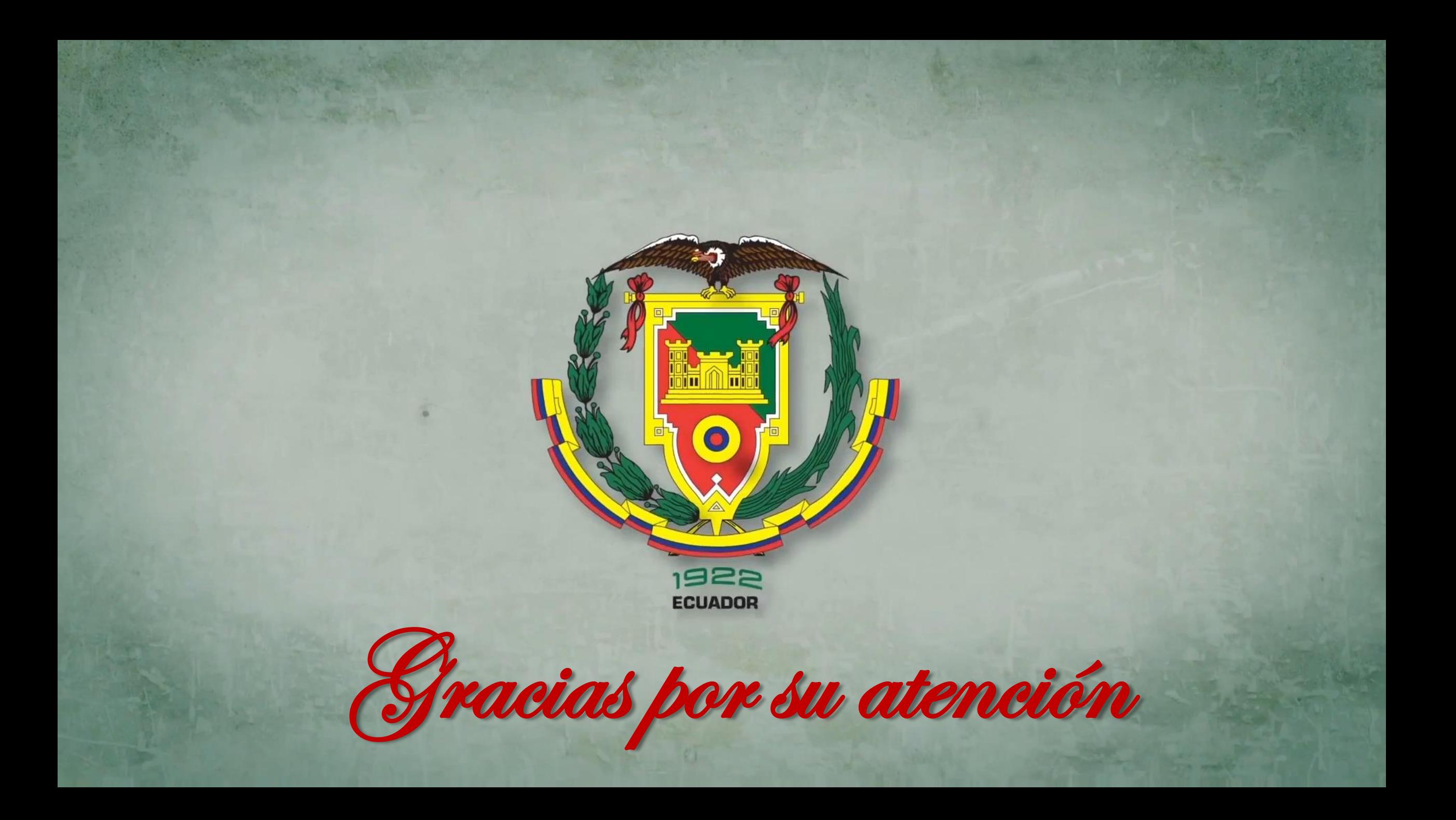